## Статусы подписания: что они означают, что делать в случае ошибки подписания

Заходим в накладную в раздел ПРИЕМКА, в нем Вы можете видеть определенные статусы подписания, мы расскажем, что они означают и что делать, если подписание не сработало:

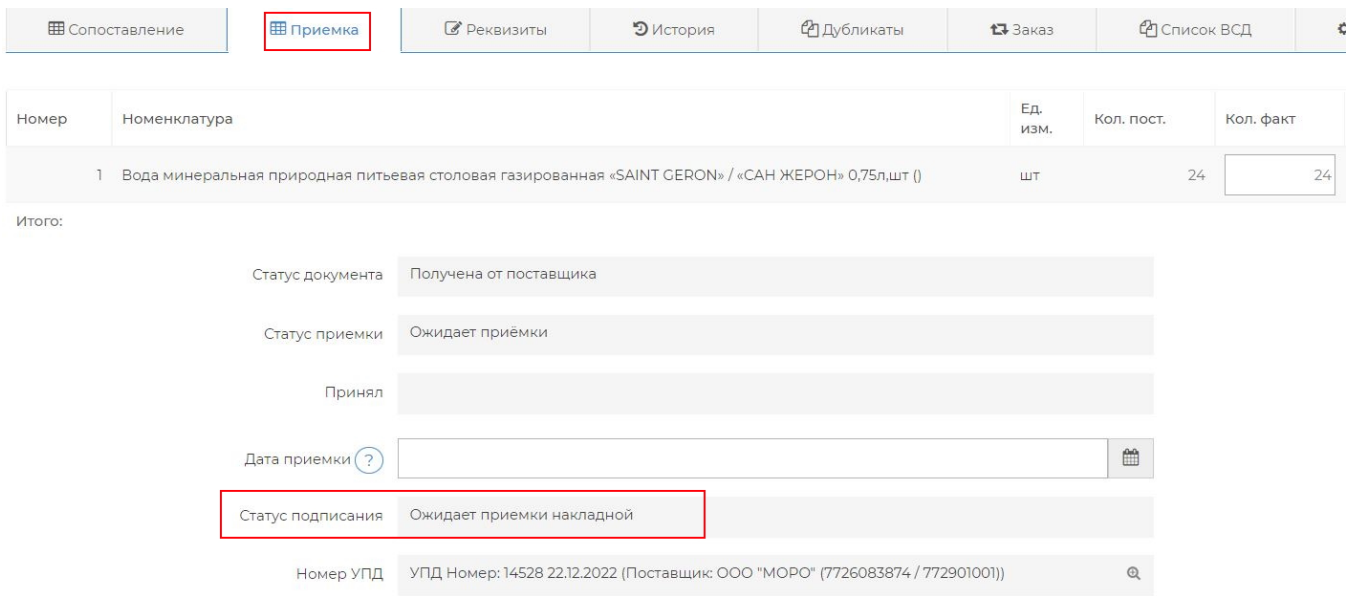

"ОЖИДАЕТ ПРИЕМКИ НАКЛАДНОЙ" - Вам необходимо выполнить приемку, сверив количество товара в накладной с приходом и нажать ПРИНЯТЬ ПОЛНОСТЬЮ, либо ПРИНЯТЬ С РАСХОЖДЕНИЕМ, либо ОТКАЗАТЬ В ПРИЕМКЕ

"ОТПРАВЛЕН НА ПОДПИСАНИЕ РЕСТОРАНОМ" - Вы уже приняли накладную и теперь просто необходимо дождаться завершения подписания документа в СБИС, процесс автоматический

"ПОДПИСАН" - подписание УПД в СБИС завершено, маркировка списана

ЕСЛИ СТАТУС "ОТПРАВЛЕН НА ПОДПИСАНИЕ РЕСТОРАНОМ" не изменяется на ПОДПИСАН в течение длительного времени - у Вас неактивна ЭЦП, либо выключен ПЛАГИН СБИС. Вам необходимо переподключить к ПК подпись, а также перезапустить ПЛАГИН СБИС от имени администратора, также желательно войти с ПЛАГИНА в ЛИЧНЫЙ КАБИНЕТ, ярлычок запуска выглядит следующим образом и по умолчанию находится на рабочем столе:

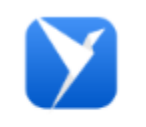

СБИС Плагин

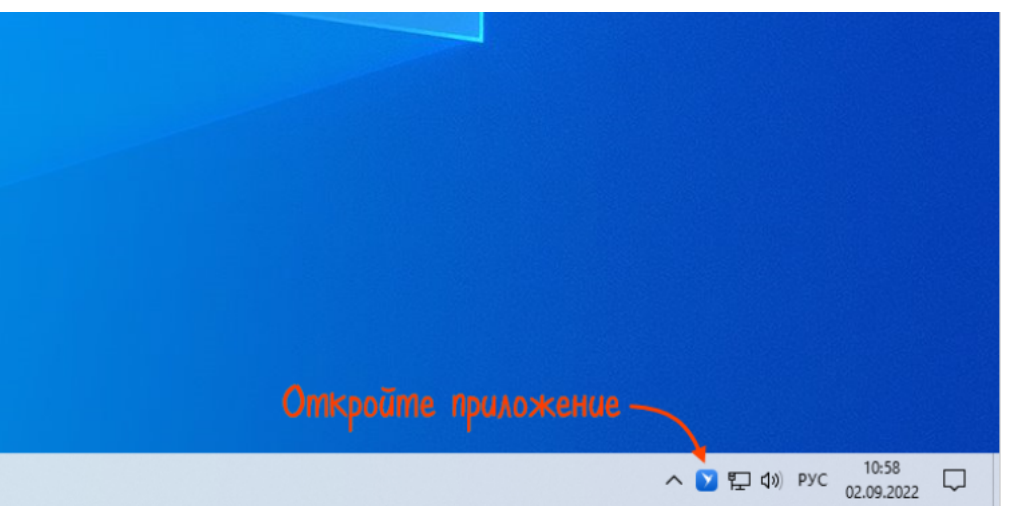

## Нам нужен вход по ЭЦП

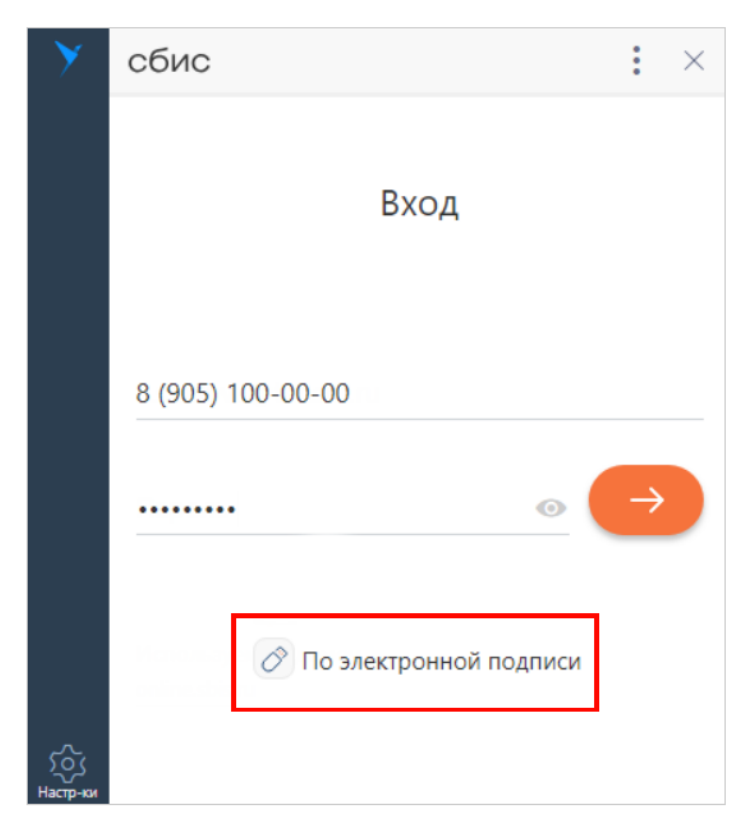

Далее нам необходимо перейти в Личный кабинет:

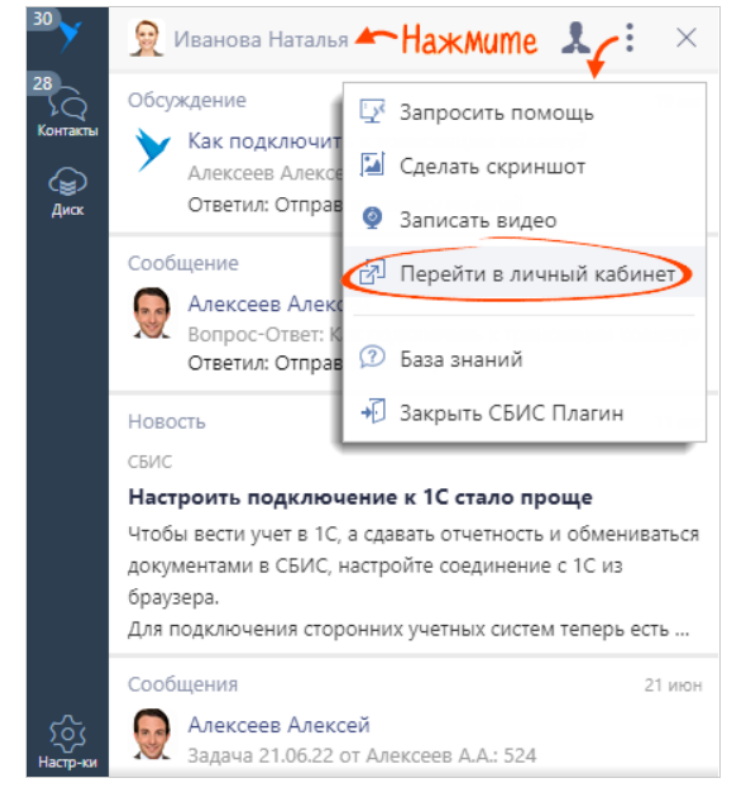

После этого в течение получаса процесс подписания завершится

ЕСЛИ СТАТУС "ОШИБКА ПОДПИСАНИЯ" - Вам необходимо переподключить подпись по инструкции выше и связаться с нами, мы перезапустим процесс и документы подпишутся